# Vostro 15 3000 Series

# Quick Start Guide

**Hurtigstart** Stručná úvodná príručka

## 1 Connect the power adapter and press the power button

Slik kobler du til strømadapteren og trykker på strømknappen Zapojte napájací adaptér a stlačte spínač napájania Priključite napajalnik in pritisnite gumb za vklop/izklop

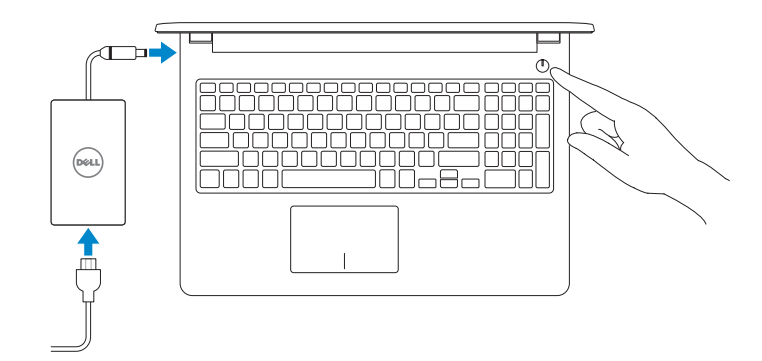

### Product support and manuals

Produktstøtte og -håndbøker Podpora a príručky produktu Podpora in navodila za izdelek

Dell.com/support Dell.com/support/manuals Dell.com/support/windows Dell.com/support/linux

## Contact Dell

Kontakt Dell | Kontaktujte Dell Stik z družbo Dell

Dell.com/contactdell

### Regulatory and safety Lovpålagte forhold og sikkerhet

Zákonom vyžadované a bezpečnostné informácie

Zakonski predpisi in varnost

Dell.com/regulatory\_compliance

### Regulatory model

Regulerende modell | Regulačný model Regulatorni model

P47F

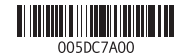

### NOTE: If you are connecting to a secured wireless network, enter the password for the **wireless network access when prompted.**

Regulatory type Regulerende type | Regulačný typ Regulativna vrsta

P47F006

Computer model

Datamaskinmodell | Model počítača

Model računalnika

Vostro 15-3565

© 2016 Dell Inc. © 2016 Microsoft Corporation. © 2016 Canonical Ltd.

- MERK: Hvis du skal koble til deg et sikkert trådløst nettverk, skal du angi passordet som brukes for å få tilgang til det trådløse nettverket, når du blir bedt om det.
- POZNÁMKA: Ak sa pripájate k zabezpečenej bezdrôtovej sieti, na výzvu zadajte heslo prístupu k bezdrôtovej sieti.
- OPOMBA: Če se povezujete v zaščiteno brezžično omrežje, ob pozivu vnesite geslo za dostop do brezžičnega omrežja.

## 2 Finish operating system setup

Fullfør oppsett av operativsystemet Dokončite inštaláciu operačného systému Končajte namestitev operacijskega sistema

## Ubuntu

## Follow the instructions on the screen to finish setup.

Følg instruksene i skjermen for å gjøre ferdig oppsettet. Podľa pokynov na obrazovke dokončite nastavenie. Sledite navodilom na zaslonu in zaključite namestitev.

## Windows 7

### Set a password for Windows

Still inn et passord til Windows | Nastavte heslo do systému Windows Določite geslo za Windows

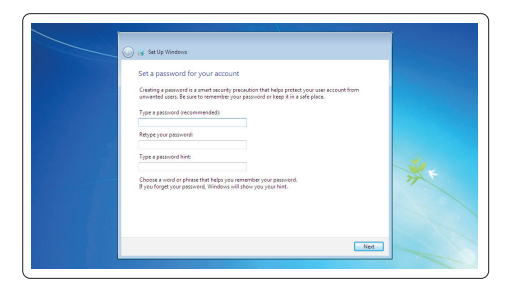

## Connect to your network

Koble deg til nettverket ditt | Pripojte sa k sieti Povežite računalnik z omrežjem

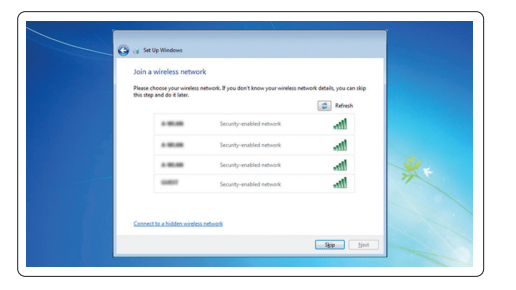

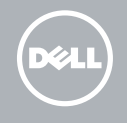

### Protect your computer

Beskytt datamaskinen | Chráňte svoj počítač Zaščitite svoj računalnik

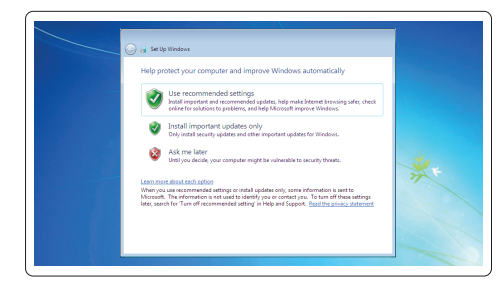

## Features

- 1. Kamera 2. Mikrofon
- 3. Statuslys for kamera
- 4. Spor til sikkerhetskabel
- 5. Strømknapp
- 6. Optisk stasjon
- 7. USB 2.0-kontakter
- 8. Kontakt for hodetelefon
- 9. Styreplate
- 10. Strøm-og batteristatuslampe

Funksjoner | Vlastnosti | Funkcije

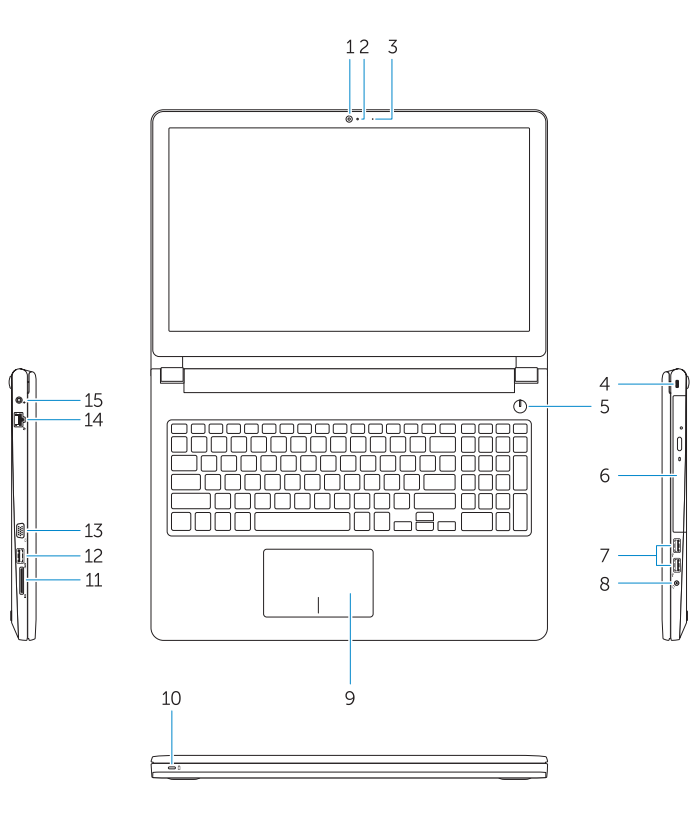

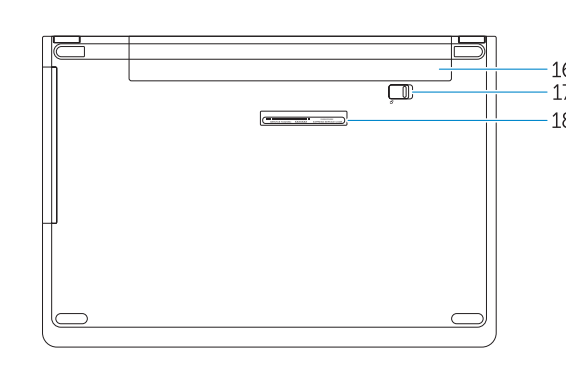

- 11. Minnekortleser
- 12. USB 3.0-kontakt

- 1. Kamera 2. Mikrofón 3. Stavová kontrolka kamery 4. Otvor pre bezpečnostný kábel 5. Tlačidlo napájania 6. Optická jednotka 7. Konektory USB 2.0
- 8. Konektor náhlavnej súpravy
- 9. Dotyková plocha
- 
- 13. VGA-kontakt
- 14. Nettverkskontakt
- 15. Strømkontakt
- 16. Batteri
- 17. Batterilås
- 18. Servicemerke

- 11. Čítačka pamäťových kariet
- 12. Konektor USB 3.0
- 13. Konektor VGA
- 14. Sieťový konektor
- 15. Konektor napájania
- 16. Batéria
- 17. Západka batérie
- 18. Servisný štítok
- 
- 
- 10. Kontrolka napájania a stavu batérie

11. Bralnik pomnilniških kartic 12. Priključek USB 3.0 13. Priključek VGA 14. Omrežni priključek 15. Priključek za napajanje

- 1. Camera
- 2. Microphone
- 3. Camera status light 4. Security cable slot
- 5. Power button
- 6. Optical drive
- 7. USB 2.0 connectors
- 8. Headset connector
- 9. Touchpad
- 10. Power and battery status light
- 11. Memory card reader
- 12. USB 3.0 connector
- 13. VGA connector
- 14. Network connector 15. Power connector
- 
- 16. Battery
- 17. Battery latch
- 18. Service Tag label

1. Kamera 2. Mikrofon

 $F<sub>2</sub>$  $\blacksquare$ Reduser lyden | Zníženie hlasitosti

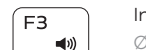

3. Lučka stanja kamere 4. Reža za varnostni kabel 5. Gumb za vklop/izklop 6. Optični pogon 7. Priključki USB 2.0 8. Prikliuček za slušalke 9. Sledilna ploščica

10. Lučka stanja napajanja in baterije

Prejšnja skladba <u>E5</u>

16. Baterija 17. Zapah baterije 18. Servisna oznaka

## Shortcut keys

Snarveistaster | Klávesové skratky Tipke za bližnjice

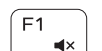

## Mute audio

Demp lyden | Stlmenie zvuku Izklopi zvok

## Decrease volume

## Zmanjšaj glasnost Increase volume

Øk lyden | Zvýšenie hlasitosti Povečaj glasnost

### Previous track  $F4$  $\overline{1}$ Forrige spor | Predchádzajúca stopa

## Play/Pause

Spill/pause | Prehrávanie/pozastavenie Predvajaj/premor

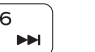

## Next track

Neste spor | Nasledujúca stopa Naslednja skladba

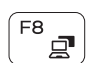

## Switch to external display

Bytt til ekstern skjerm | Prepnutie na externý displej Preklopi na zunanji zaslon

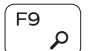

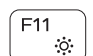

Search

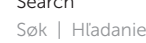

Iskanje

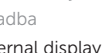

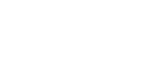

## Decrease brightness

Demp lysstyrken | Zníženie jasu Zmanjšaj svetlost

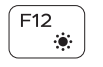

## Increase brightness

Øk lysstyrken | Zvýšenie jasu Povečaj svetlost

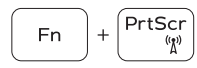

## Turn off/on wireless

Slå av/på trådløs tilkobling Vypnutie/zapnutie bezdrôtovej komunikácie Vklopi/izklopi brezžično omrežje

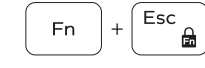

## Toggle Fn-key lock

Veksle Fn-låsen | Prepínanie zamknutia klávesu Fn Vklop/izklop zaklepa tipke Fn

## NOTE: For more information, see *Owner's Manual* at Dell.com/support/manuals .

MERK: Se *brukerhåndboken* på Dell.com/support/manuals for å finne ytterligere informasjon.

- POZNÁMKA: Ďalšie informácie nájdete v dokumente *Príručka majiteľa* na adrese Dell.com/support/manuals .
- OPOMBA: Za več informacij glejte *Uporabniški priročnik* na Dell.com/support/manuals .

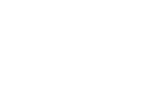

 $\blacktriangleright$  H  $F6$ 

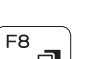

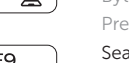

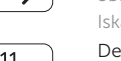

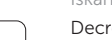

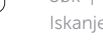